## **ISTRUZIONI PER ACCEDERE AL REGISTRO ELETTRONICO AXIOS FAMIGLIE:**

- Accedere al sito della scuola <http://www.guglielmomarconi.edu.it/>
- Cliccare sul banner azzurro **REGISTRO ELETTRONICO FAMIGLIE** presente sul sito

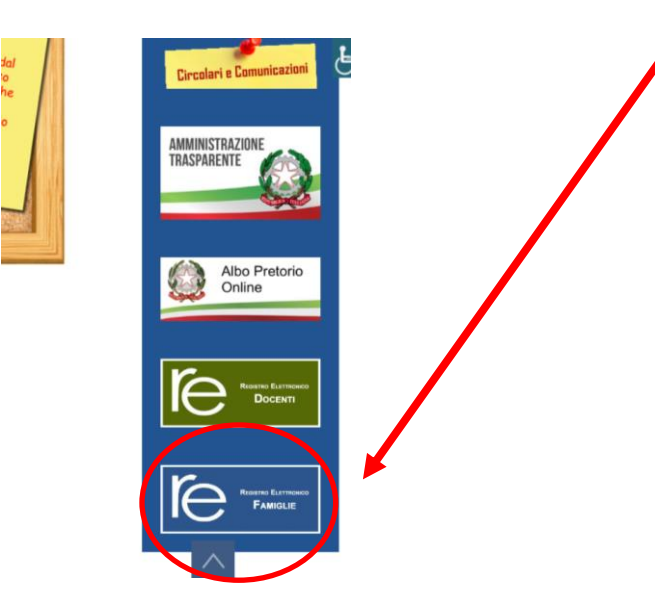

• Inserire le credenziali di accesso (codice utente e password) e cliccare su **Accedi**

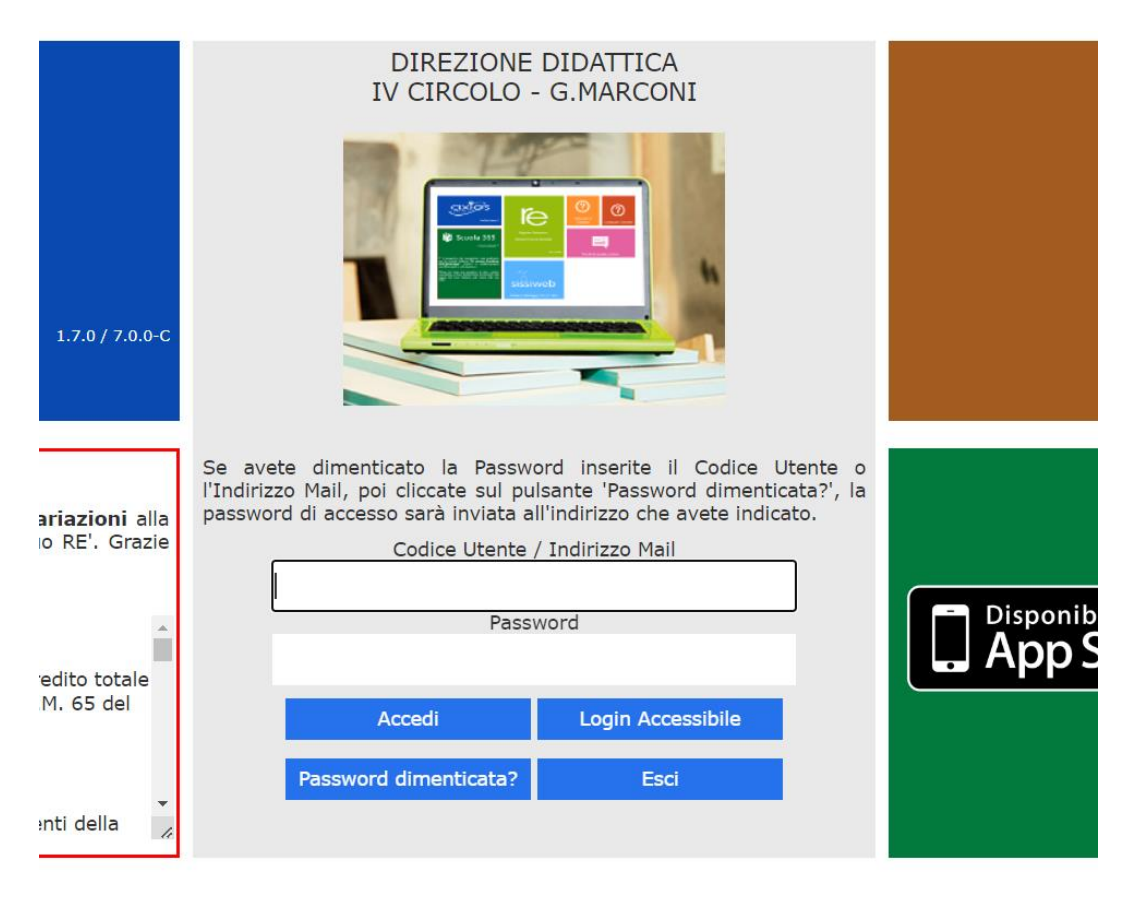